### *Beyond 2D Monitor NVIDIA 3D Stereo*

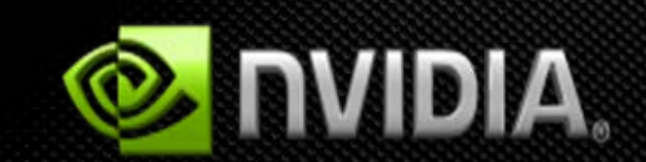

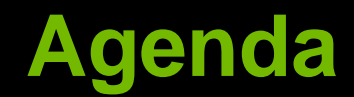

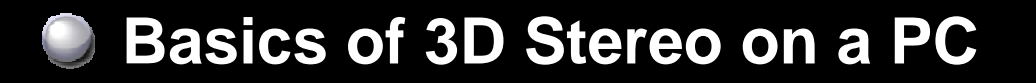

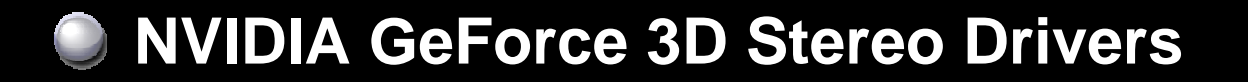

**Maximizing 3D Stereo in Your Game** $\bigcirc$ 

#### **3D Stereoscopic Has Gone Mainstream**

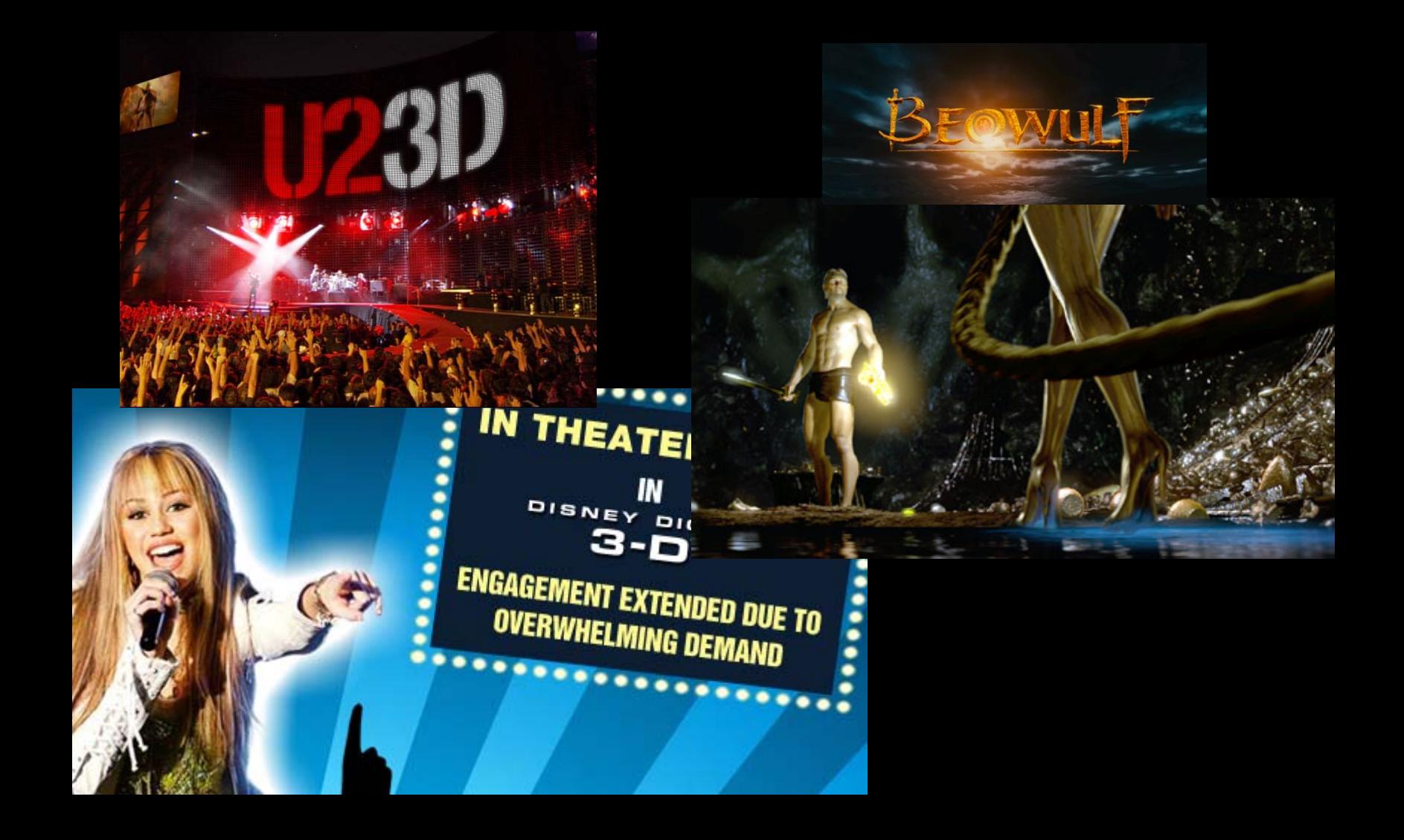

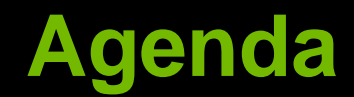

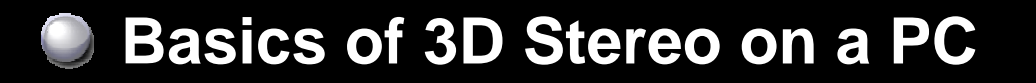

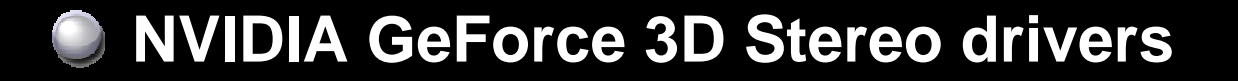

#### **Maximizing 3D Stereo in Your Game**  $\bigcirc$

**C** How We Can Help

### **Basics of 3D Stereo on a PC**

## **Basics of 3D stereo on a PC**

0 **Step 1: GPU receives data from an application and starts the rendering process.**

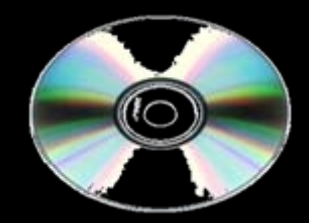

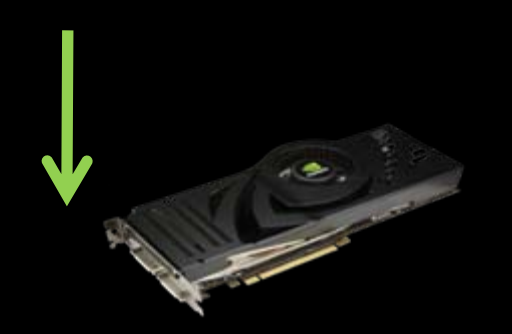

### **Basics of 3D stereo on a PC**

**Step 2: The GPU and driver uses W coordinate data to create two different images which are offset from each other and stores them in the frame buffer.**

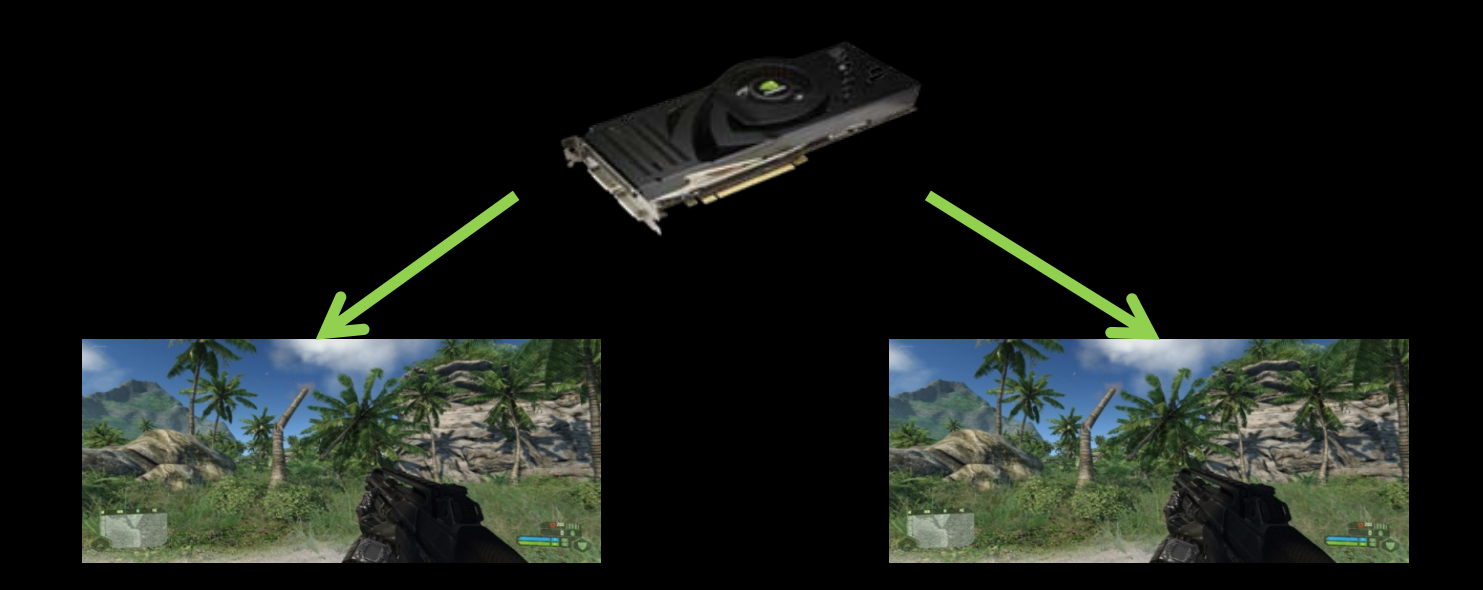

### **Basics of 3D stereo on a PC**

**C** Step 3: The GPU then renders both offset frames on **a display. The viewing device is what determines how the images are processed for the viewer.** 

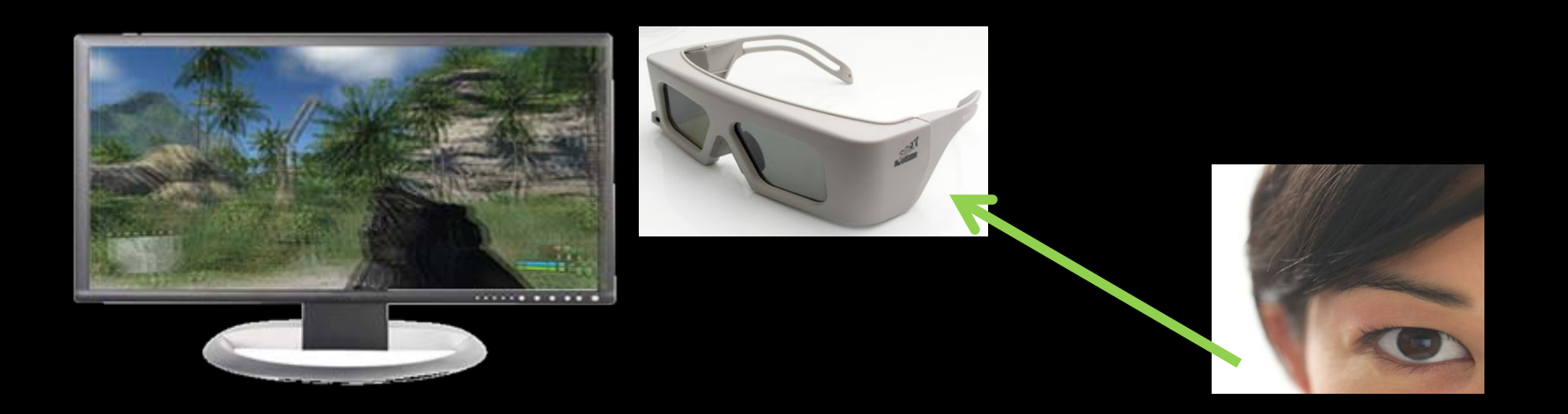

# **3D Stereo Displays**

#### **Two different techniques for viewing:**

- **Active shutter glasses**  $\bigcup$
- **Passive glasses and LCDs with polarized filters**  $\bigcup$

#### **Three types of displays for active shutter glasses:**

- **3D Ready DLP TV**  $\Box$
- **3D Ready LCD**  $\bigcup$
- **Analog CRT**  $\Box$

# **3D Ready DLP TV**

**Checkerboard pattern generated by GPU**   $\bigcirc$ 

**Converted by display into page-flipping format** 

**3D Ready LCD: 120 Hz, Full resolution per eye**

### **NVIDIA GeForce 3D Stereo Drivers**

# **3D Stereo Enabled Driver**

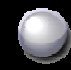

**Supported in 174.74 or later.** 

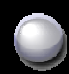

**Windows Vista 32-bit only** 

#### $\bigcirc$ **Download from [www.NVIDIA.com/drivers](http://www.nvidia.com/drivers)**

**Detailed instructions for enabling stereo are included in the appendix**

### **GeForce 3D Stereo Settings End Users Can Configure**

Depth Amount setting **represents the** *maximum stereo separation***, which is applied to far objects.**

- **Stereo separation is the distance between left and right eye images of the same object.**
	- **Maximum stereo separation should be equal to the distance between the pupils of a persons' eyes (about 2.5 inches).**
	- **Some people may feel uncomfortable with a high stereo separation, so it's default is 15% of the maximum.**
		- **Most users will raise it to higher value after adjusting their eyes to using 3D stereo**

### **GeForce 3D Stereo implementation in driver**

- **C** Swapchain and certain textures are created with left **and right eye representations.**
	- **Draw calls are executed twice**
		- **once rendering into the left and once into the right eye representation.**
- $\bullet$  **Vertex shaders passed by the application are modified by NVIDIA driver to apply the stereo effect: Stereo separation is computed from W coordinate (depth).**
	- **It is then either added or subtracted from X coordinate.**

# **Projection matrices and depth**

**(where does W come from)**

#### **Perspective projection matrix:**

- **Copies incoming Z coordinate into W.**
- **Z is adjusted to maximize the use of depth buffer**   $\Box$ **precision.**

#### **Orthogonal projection matrix:**

- **Sets W to 1.0**
- **Z is adjusted to maximize the use of depth buffer precision.**

# **Stereo in intermediate textures**

- **In StereoTextureEnable=1 mode a texture will have left and right eye representation if the following two conditions are met:**
	- **Not square (width != height)**
	- **Are of the same size as backbuffer or larger.**

#### **• This is result of the following considerations:**

- **Stereo needs to be applied also to offscreen buffers, so at least some textures should get stereo effect.**
- **However, not all textures should have it. For example, shadowmaps (shadows fall the same regardless of whether you look at them from left or right eye POV).**

#### **Stereo in intermediate textures (continued)**

**When developing an app, follow these rules:**

- **If rendering from POV of a camera/player, render to backbuffer or a texture of the same size as backbuffer.**
- **If doing postprocessing step(s), make sure subsequent destination textures are also of the same size.**
- **If rendering from POV of a lightsource or other situation which needs stereo effect turned off for the whole scene, and does not need separate left and right eye representation, render to a square texture.**

# **Rendering 2D objects**

**2D objects are typically HUDs, menus, or text messages which should ideally be at screen depth with no stereo effect.**

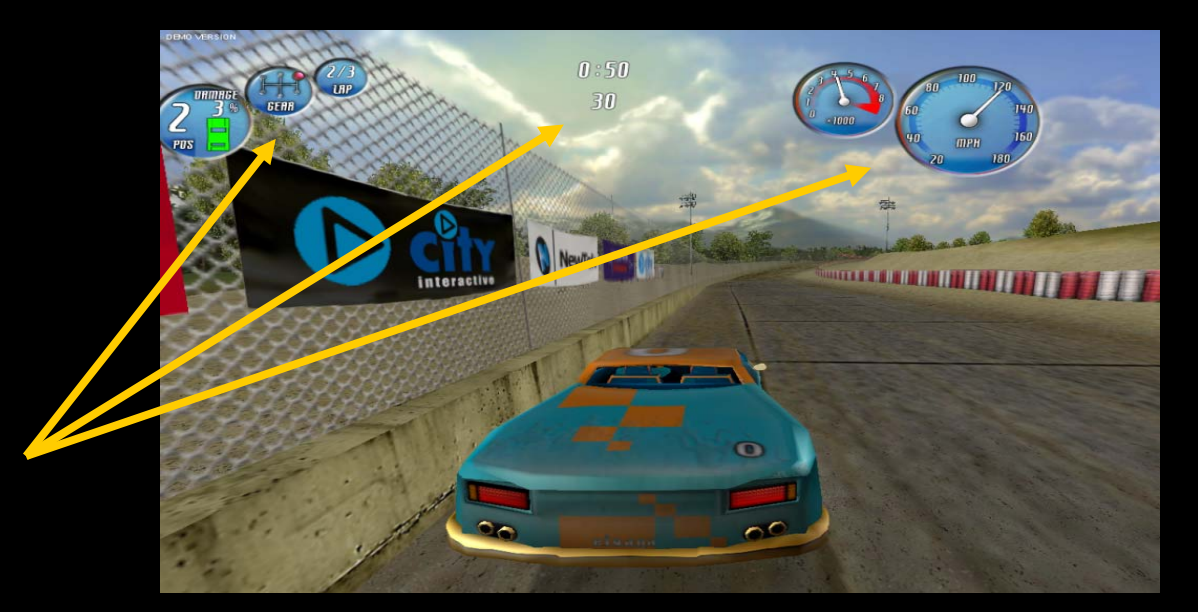

**To render a 2D object, with no stereo effect, set W coordinate to 1.0**

# **Post Processing**

- **Scene is rendered to a texture, and has stereo effect applied at that time.**
- **Make sure destination texture has the same size as backbufferso that it has left and right eye representations.**
- **Then you render a full screen quad from that texture, either to a backbuffer, or another texture.**
- **If both source and destination textures have left and right eye representations, then 2 rendering operations will occur: left- >left and right->right.**
- **To make sure that no additional stereo separation is added when rendering a full screen quad, set W=1 on all vertices.**

# **Maximizing 3D Stereo in Your Game**

# **Placing objects at correct depth**

**Our eyes use multiple cues to determine distance to an object.**

- **Stereo separation is only one of them.**  $\cup$
- **If object A is obscured by object B, it is a strong hint that**   $\bigcup$ **object A is further away.**
- **When stereo separation contradicts with other depth cues, eyestrain and headache will result.**

# **Examples of incorrect rendering**

- **C** Skybox rendered with Z write disabled, and some **random W value**
- **NPC highlights, hit-point bars, etc. rendered not at the same W as the corresponding objects.**

# **Other issues**

- **Some displays support stereo only in specific resolutions, and they may not be standard. Make sure your application supports all resolutions and refresh rates reported by the driver.**
- **Some stereo output modes degrade resolution compared to the original, such as line interleaved stereo. Make sure that text is rendered using large fonts, and do not use line primitives.**

#### **Other issues (continue)**

- **Most of the current stereo output devices do not have a 100% cancellation of right eye image in the left eye and vice versa. This results in "ghosting". Highly contrast scenes will be more likely to suffer from this issue.**
- **Polarized glasses reduce overall brightness of the scene, so monitor brightness may need to be increased for viewing in stereo mode.**

# **How NVIDIA Can Help**

**Contact our devtech engineers to get us early access to titles for 3D stereo evaluation and feedback**

**Discussion board: [forums.nvidia.com](http://forums.nvidia.com/), Hardware- >3D Stereo**

**Get your development environment "3D stereo**   $\bigcup$ **ready" for testing**

# **Questions?**

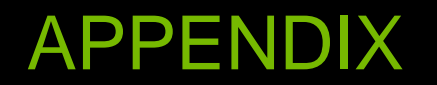

### How to Install and Enable

- **1. Install standard GeForce driver and reboot.**
- **2. Install GeForce 3D Stereo driver (no reboot)**
- **3. Go to 3D Stereoscopic page on NVIDIA Control Panel and enable stereo.**
- **4. Run the test app, to make sure stereo works.**

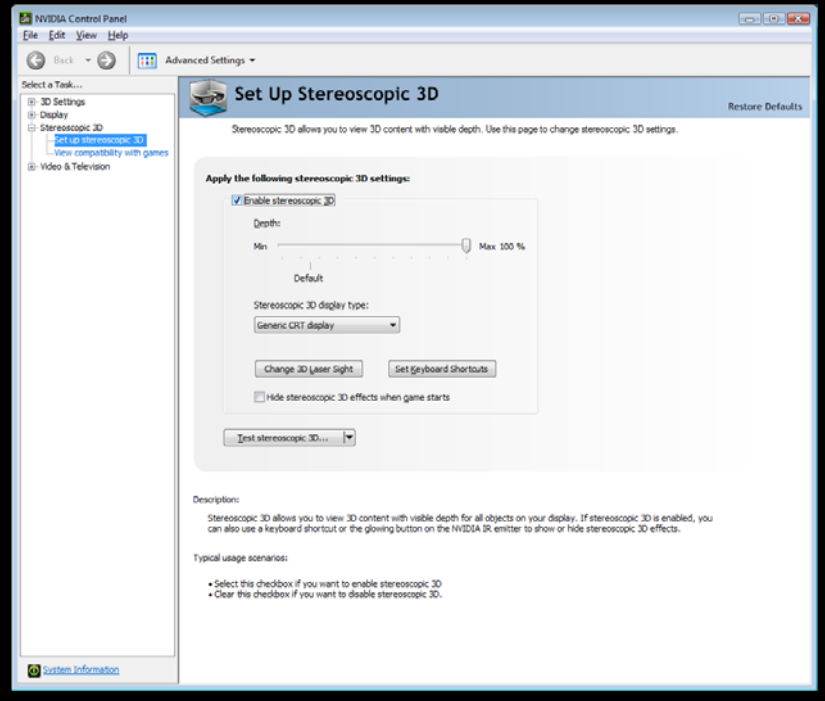

### Configuring 3D Stereo Game Profile

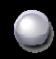

**Check "Enable 3D stereoscopic" box on 3D Stereoscopic page of NVIDIA Control Panel**

**Note if "Hide 3D stereoscopic effects when game starts" option is enabled. If it is off, you will need to use the hotkey,** *Ctrl-T* **by default, or a button on IR emitter, when the game starts.** 

**Open "Set Keyboard Shortcuts" dialog, and check "Enable advanced in-game settings" box.**

- **Run the game, and enable stereo mode. It may not be correct at**   $\bigcup$ **this point.**
- **Hit "Save Configuration" hotkey** *Ctrl-F7*

### Configuring 3D Stereo Game Profile *(cont.)*

**Configuration is saved to HKLM\Software\NVIDIA Corporation\Global\Stereo3D\GameConfigs\<game exe name>**

- **Add DWORD entry StereoTextureEnable: 1**
- **Add DWORD entry StereoCutoff: 1**
- **These are optimal values for games that do not render directly into backbuffer. We will likely make them default in the future.**
- **Try running your game again after setting these values.**